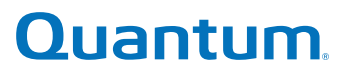

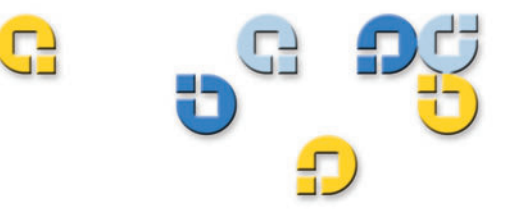

Guide d'utilisation Guide d'utilisation Guide d'utilisation Guide d'utilisation

# Lecteur de bande USB Portable Travan

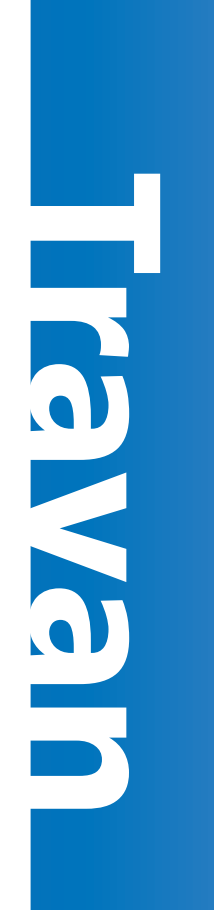

50002767

Quantum Guide d'utilisation du lecteur de bande USB portable Travan, Réf. 50002767, Mai 2005 Fabriqué aux États-Unis.

Le présent manuel est fourni « en l'état », sans aucune garantie expresse ou tacite, et notamment sans garantie tacite de qualité marchande ou d'aptitude à l'emploi. Quantum Corporation peut modifier la présente publication à tout moment et sans préavis.

#### DÉCLARATION SUR LES DROITS D'AUTEUR

Copyright 2005 - Quantum Corporation. Tous droits réservés.

Les droits de copie du présent manuel sont soumis à la loi sur les droits d'auteur. Toute copie ou adaptation sans l'autorisation écrite préalable de Quantum Corporation est interdite par la loi et constitue une infraction répréhensible de la loi.

#### DÉCLARATION SUR LA MARQUE COMMERCIALE

Quantum et le logo Quantum sont des marques déposées de Quantum Corporation.

D'autres marques appartenant à d'autres sociétés peuvent être mentionnées.

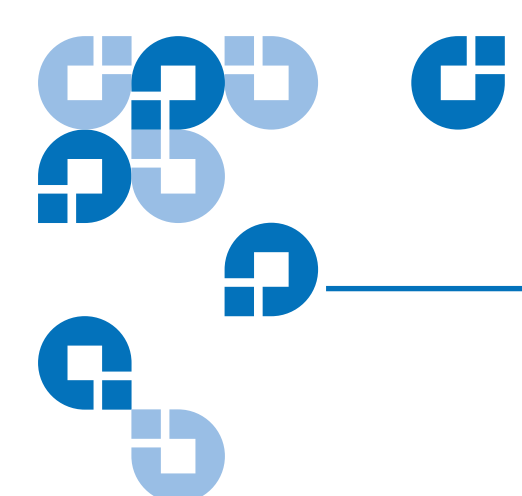

## **Sommaire**

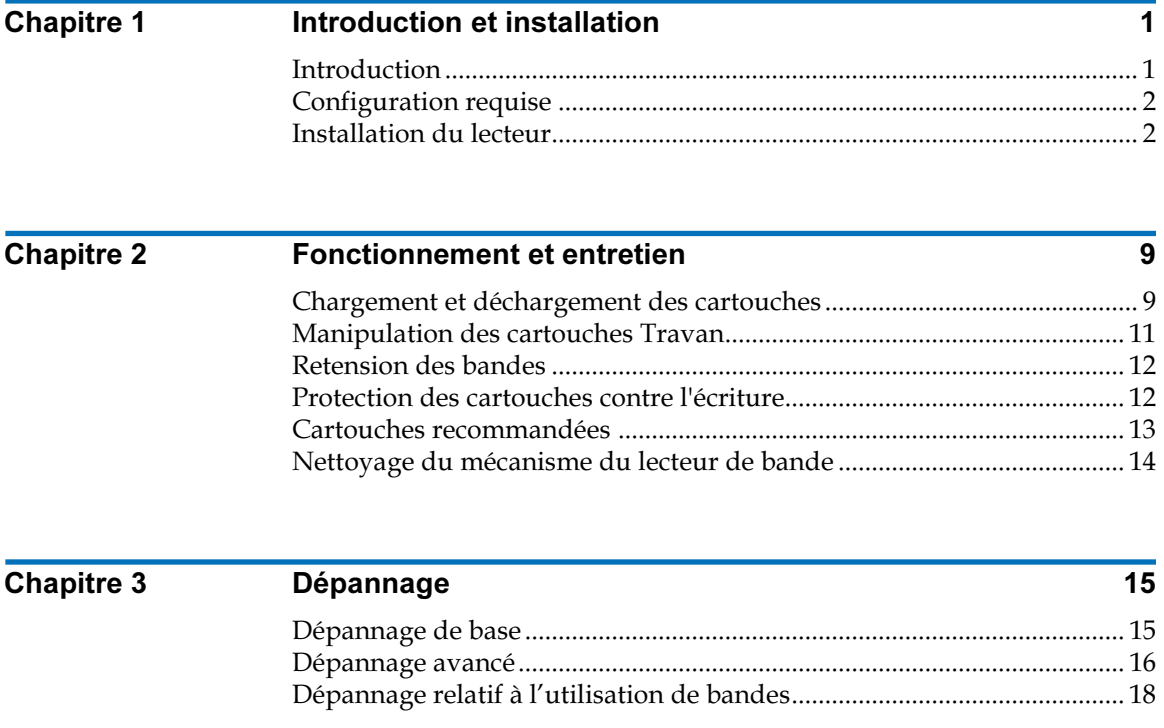

Sommaire

# C

# Figures

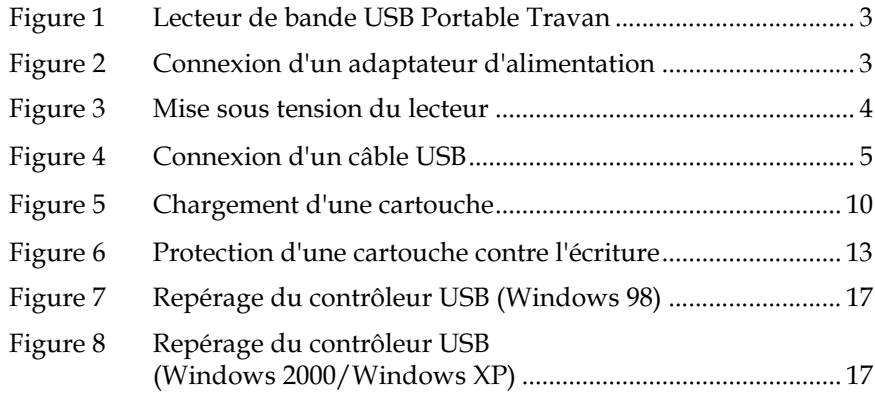

Figures

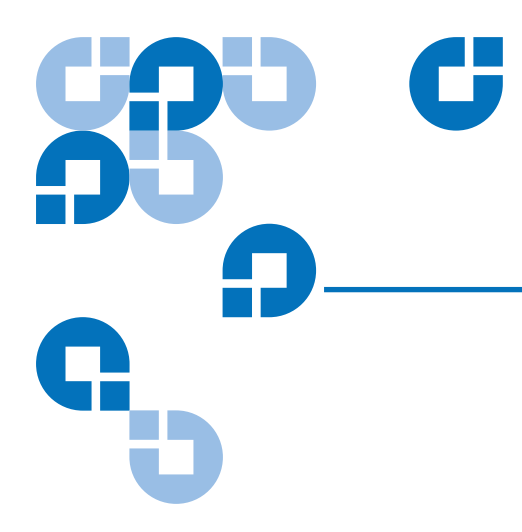

## **Tableaux**

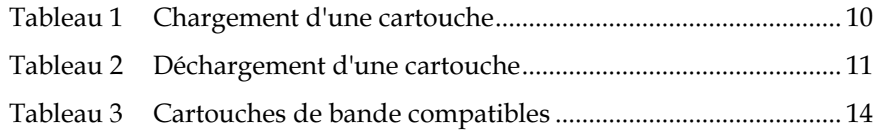

**Tableaux** 

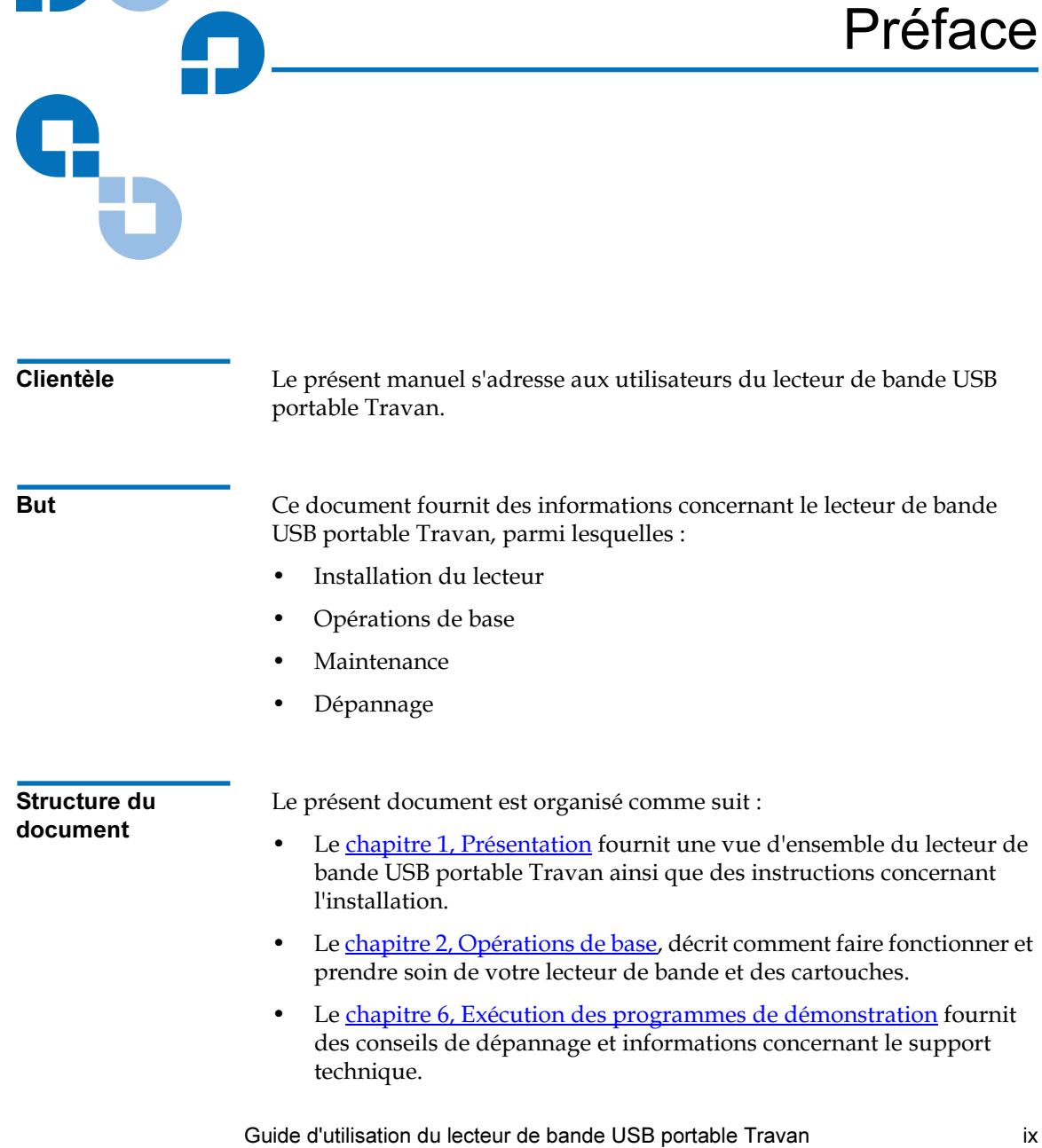

**980 G** 

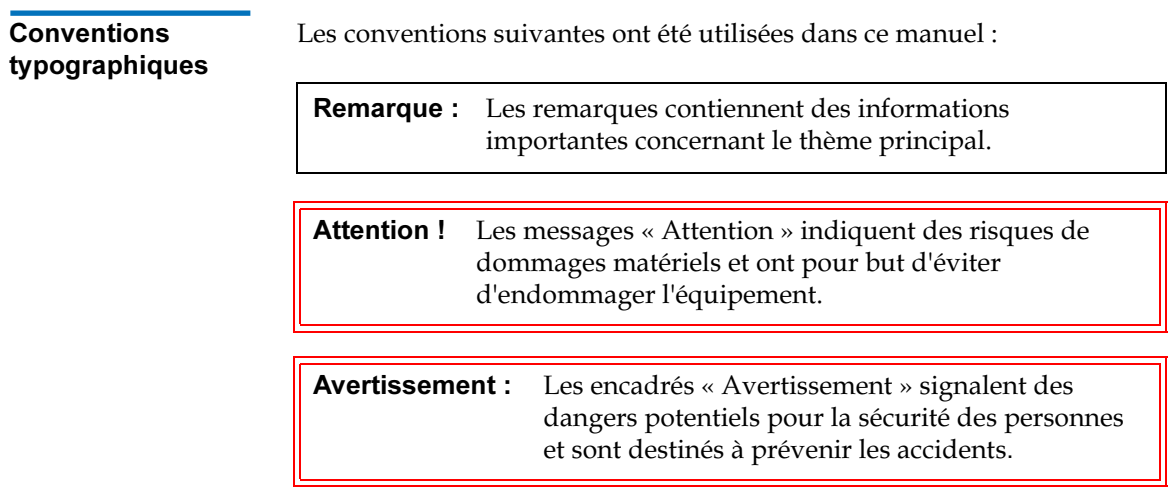

#### Références Coordonnées de la société Quantum :

#### Siège de Quantum 0

Pour commander la documentation relative au lecteur de bande USB portable Travan ou à d'autres produits, veuillez contacter :

Quantum Corporation P.O. Box 57100 Irvine, CA 92619-7100 (949) 856-7800 (800) 284-5101

#### **Publications techniques**

Pour vos commentaires sur la documentation existante, envoyez un e-mail à :

doc-comments@quantum.com

#### Page d'accueil de Quantum 0

Visitez le site Web de Quantum à l'adresse :

http://www.quantum.com

#### Assistance clientèle 0

L'assistance clientèle de Quantum offre un service d'assistance ouvert 24h/24 et accessible aux numéros suivants :

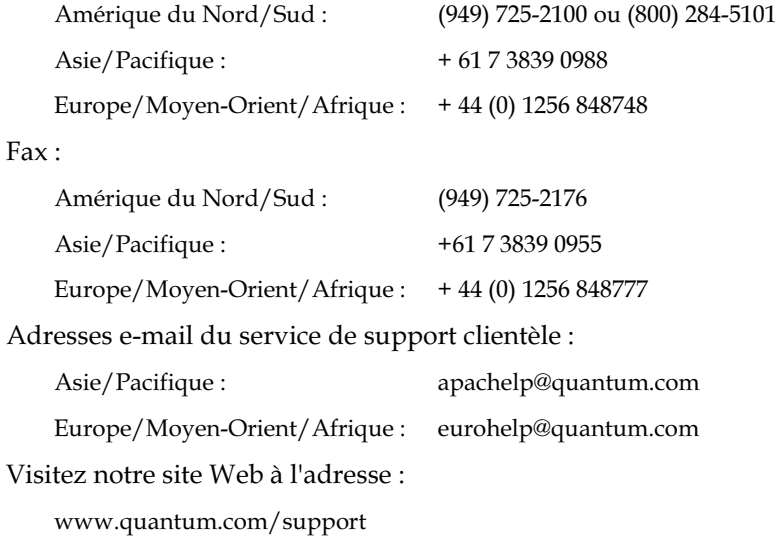

Préface

<span id="page-12-0"></span>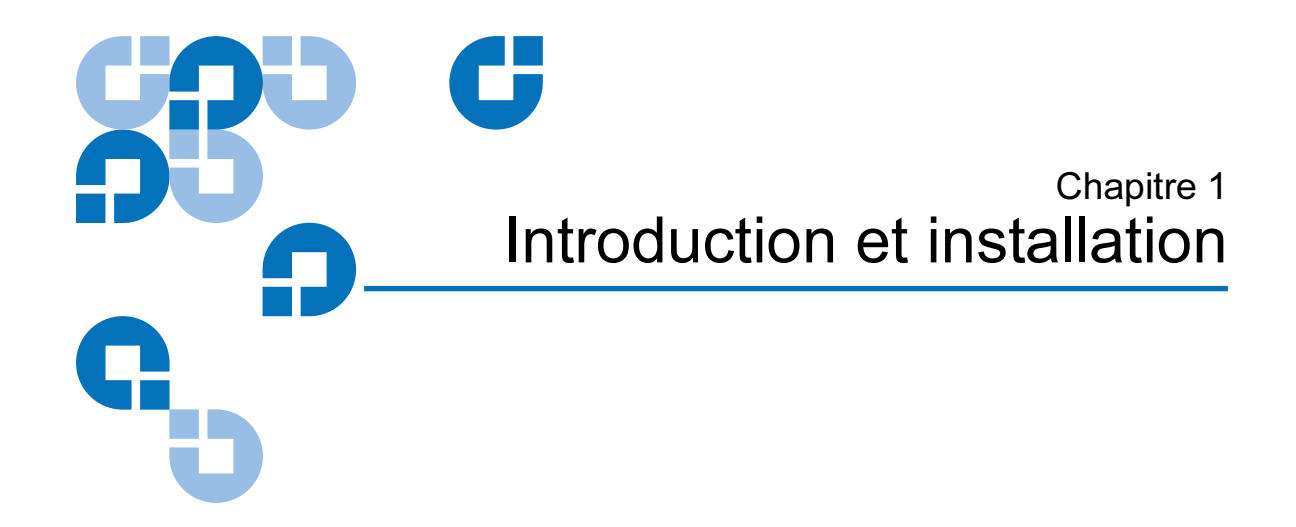

Ce chapitre décrit le lecteur de bande USB portable Travan et les procédures d'installation.

## <span id="page-12-1"></span>**Introduction**

Le lecteur de bande USB portable Travan de Quantum est disponible en deux modèles, 20 Go et 40 Go, avec des capacités respectives de 20 et 40 giga-octets (sur une base de compression 2:1). Pour une liste des formats de bande pris en charge par chaque lecteur, reportez-vous au [tableau 3, page 14.](#page-25-2)

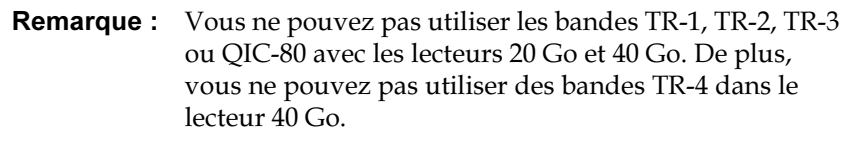

## <span id="page-13-0"></span>Configuration requise <sup>1</sup>

Vous trouverez ci-après la configuration du système pour le lecteur de bande USB portable Travan de Quantum.

- Système d'exploitation Windows 98, Windows Me, Windows 2000, Windows 2003 ou Windows XP.
- Au moins un port USB inutilisé.

Remarque : Pour le Travan 40 Go, une interface USB 2.0 à grande vitesse est vivement recommandée. Les ports USB 1.1 sont disponibles sur la plupart des PC et des portables fabriqués après 1998 ; vous pouvez aussi acheter des cartes d'extension USB dans les magasins d'informatique.

Lecteur de CD-ROM (pour l'installation du logiciel).

## <span id="page-13-1"></span>Installation du lecteur <sup>1</sup>

Vous trouverez ci-après la procédure d'installation du lecteur de bande USB portable Travan de Quantum.

1 Démarrage de l'ordinateur

Votre ordinateur doit être allumé et le système d'exploitation entièrement chargé avant de raccorder les lecteurs USB.

- 2 Installation préalable du pilote USB (Windows 98/ME seulement)
	- Si vous raccordez le lecteur de bande à un ordinateur fonctionnant sous Windows 98 ou Windows Me, vous devez installer au préalable les pilotes à partir du CD de ressources :
	- Depuis Poste de travail sur le bureau de Windows, naviguez jusqu'au lecteur de CD-ROM contenant le CD de ressources et allez dans le répertoire Travan USB.
	- Exécutez le programme TPP Storage Driver en double-cliquant sur tppinst.exe. Suivez les instructions de l'assistant pour installer l'ensemble complet de pilotes.

#### 3 Configuration du lecteur

Comme l'indique la *figure 1*, le lecteur USB portable Travan peut fonctionner en position horizontale (avec l'étiquette vers le bas) ou verticale (soutenu par le socle de lecteur, avec l'étiquette sur la gauche). Quand vous montez le lecteur sur le socle, assurez-vous que les deux pattes du socle s'emboîtent dans les fentes sur chaque côté du lecteur. Ne déplacez pas le lecteur quand il fonctionne.

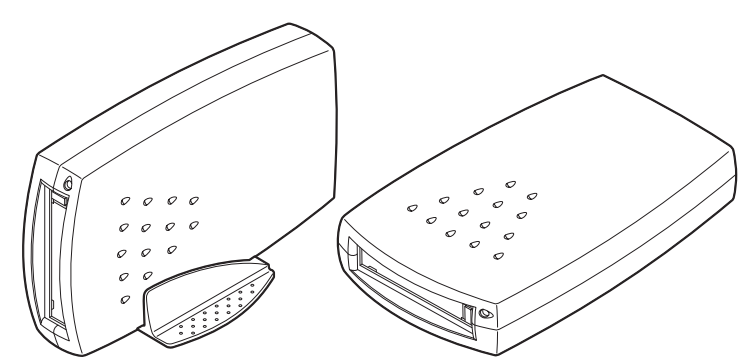

4 Connexion de l'adaptateur d'alimentation au lecteur

Assurez-vous que le lecteur est éteint. Raccordez le connecteur d'alimentation au lecteur de bande (voir **[Figure 2](#page-14-1)**). Raccordez une extrémité du câble d'alimentation au transformateur, puis l'autre dans une prise murale ou une multiprise.

<span id="page-14-1"></span>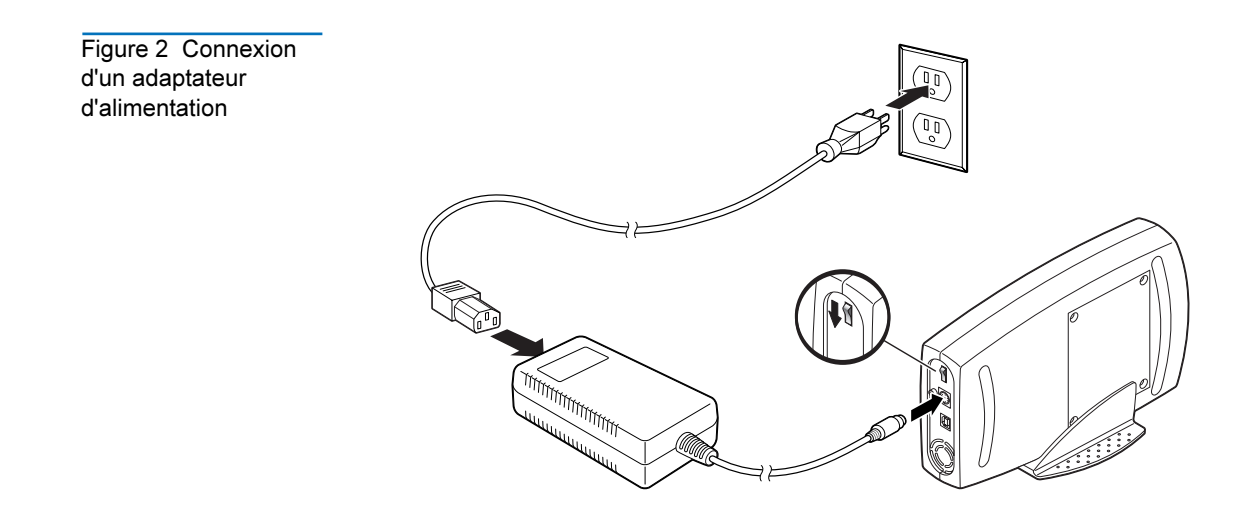

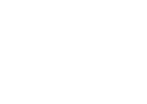

<span id="page-14-0"></span>Figure 1 Lecteur de bande USB Portable

Travan

<span id="page-15-0"></span>Figure 3 Mise sous tension du lecteur

5 Mise sous tension du lecteur

Déplacez l'interrupteur d'alimentation à l'arrière du lecteur en position de marche (vers le haut) (voir [Figure 3](#page-15-0)). Votre ordinateur devrait être allumé.

- 6 Connexion du câble USB
	- a Reliez une extrémité du câble USB à votre lecteur de bande (voir  $Figure 4$ ).
	- b Raccordez l'autre extrémité au port USB de votre ordinateur.

La **[figure 4](#page-16-0)** montre un port USB à l'arrière d'un ordinateur standard. Il se peut que les choses se présentent différemment sur votre système.

<span id="page-16-0"></span>Figure 4 Connexion d'un câble USB

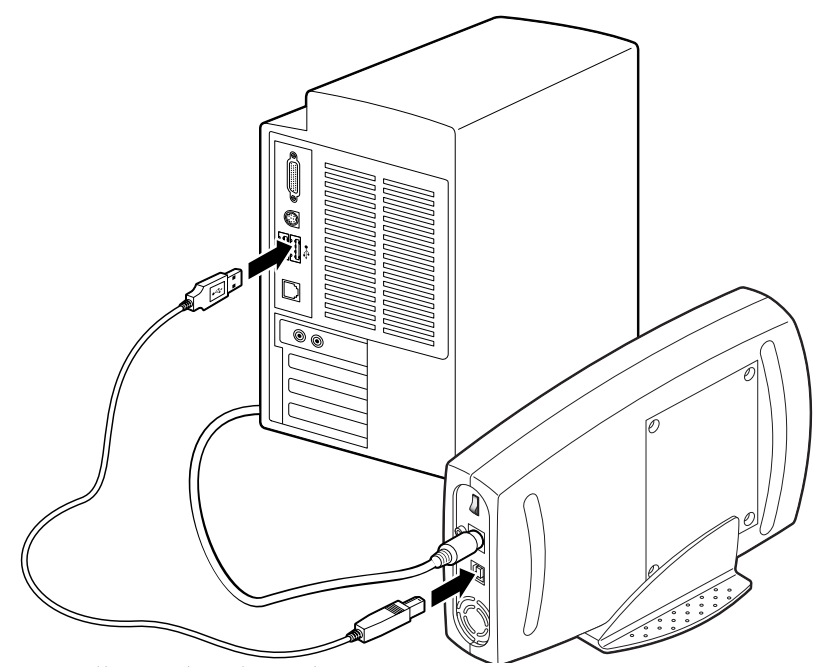

7 Installation du pilote adéquat

#### Pilote pour Windows XP/Windows 2003

Si vous utilisez Windows XP ou Windows 2003, l'assistant Matériel détecté s'ouvre dès que Windows trouve le périphérique plug and play.

- a Choisissez Installer à partir d'une liste ou d'un emplacement spécifié et cliquez sur Suivant.
- b Sélectionnez Ne pas chercher, je vais choisir le lecteur à installer et cliquez sur Suivant.
- c Dans l'écran du type de matériel, faites défiler la liste, choisissez Lecteurs de bande, puis cliquez sur Suivant.
- d Sélectionnez le pilote du périphérique que vous souhaitez installer :
	- Fabricant : (lecteurs de bande standards)
	- Modèle : lecteurs de bande IDE (QIC-157)
- e Cliquez sur Oui en réponse à l'avertissement de mise à jour du pilote.
- f Choisissez Terminer.
- g Dans le Gestionnaire de périphériques Windows (accessible depuis le Panneau de configuration) :
	- 1 Double-cliquez sur Système
	- 2 Sélectionnez l'onglet Matériel
	- 3 Cliquez sur le bouton Gestionnaire de périphériques pour vous assurer que le lecteur de bande est répertorié.

#### Pilote pour Windows 2000

- a Si vous utilisez Windows 2000, l'assistant Matériel détecté s'ouvre dès que Windows trouve le périphérique plug and play. Cliquez sur Suivant.
- b Insérez le CD de ressources Quantum, si ce n'est pas déjà fait, dans le lecteur de CD-ROM. S'il se lance automatiquement, cliquez sur le bouton Exit (Quitter).
- c Dans « Installation de pilotes de périphériques matériels », sélectionnez Rechercher un pilote approprié pour mon périphérique (recommandé), puis cliquez sur Suivant.
- d Dans Recherche des pilotes de périphériques, cochez la case Lecteurs de CD-ROM et désélectionnez les autres cases. Cliquez sur Suivant.
- e Dans Résultat de la recherche de fichiers pilotes, vous devriez voir : Windows a trouvé un pilote pour ce périphérique. ...\tw157.inf. Cliquez sur Suivant.
- f Dans Fin de l'assistant Ajout de nouveau matériel, vous devriez voir Cet Assistant a fini d'installer le logiciel pour : lecteur de bande USB (QIC-157). Cliquez sur Terminer.
- g Ouvrez le Gestionnaire de périphériques de Windows (depuis le Panneau de configuration, double-cliquez sur Système, puis sélectionnez l'onglet **Matériel**, puis cliquez sur le bouton Gestionnaire de périphériques) pour vous assurer que le lecteur de bande est répertorié.
- 8 Retrait du CD Quantum Resource de votre lecteur de CD-ROM et insertion du CD TapeWare

Suivez les instructions pour installer TapeWare.

Félicitations ! Votre nouveau lecteur de bande USB portable Travan est prêt à effectuer une sauvegarde (voir [Chapitre 2, Fonctionnement et](#page-20-2)  [entretien](#page-20-2)). Pour des instructions concernant l'utilisation de votre logiciel de sauvegarde, reportez-vous au manuel en ligne fourni avec le logiciel.

Remarque : Si vous connaissez des difficultés lors de l'installation, consultez le [chapitre 3, Dépannage.](#page-26-2)

Installation du lecteur

# <span id="page-20-2"></span><span id="page-20-0"></span>Chapitre 2 Fonctionnement et entretien

Ce chapitre décrit le fonctionnement et l'entretien de votre lecteur de bande USB portable Travan Quantum.

Attention ! Fermez toujours le logiciel de sauvegarde avant de débrancher le câble d'alimentation ou le câble USB du lecteur de bande. Si vous ne fermez pas le programme, vous risquez de perdre des données.

## <span id="page-20-1"></span>Chargement et déchargement des cartouches <sup>2</sup>

À l'avant de votre lecteur se trouve une ouverture avec une porte pivotante permettant l'insertion de cartouches Travan. À côté de l'ouverture se trouve le voyant d'activité du lecteur (qui sert également de bouton d'éjection sur le lecteur Travan 40 Go).

- Les cartouches Travan doivent être insérées dans le lecteur avec la plaque métallique en bas (si le lecteur est horizontal) ou à gauche (si le lecteur est vertical, comme l'illustre la [figure 5](#page-21-0)).
- Les procédures de chargement et de déchargement sont différentes pour les lecteurs 20 Go et 40 Go.

<span id="page-21-1"></span>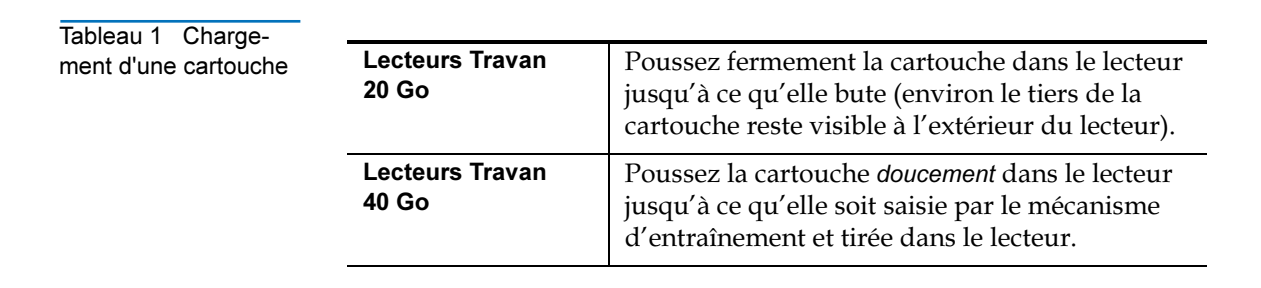

<span id="page-21-0"></span>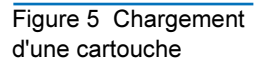

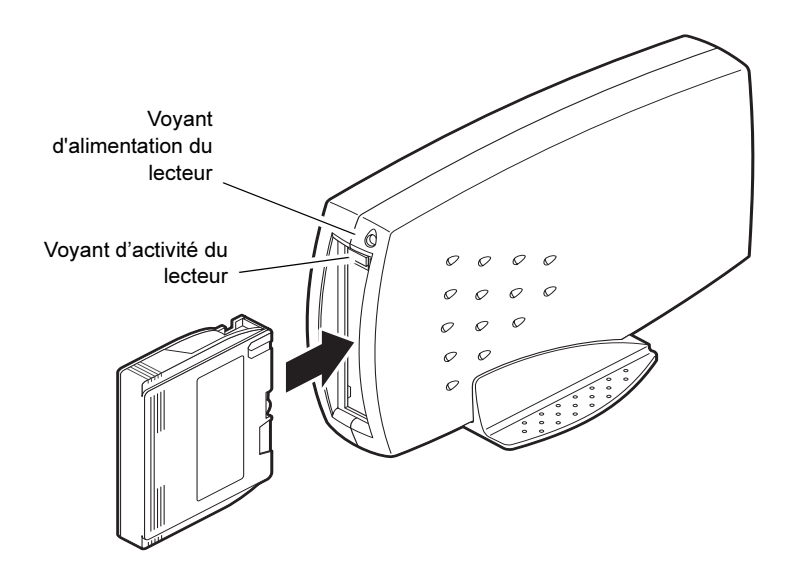

Attention ! Ne retirez pas une cartouche de bande si le voyant d'activité du lecteur est allumé. Si le voyant d'activité du lecteur s'est éteint mais que vous pensez que l'opération de sauvegarde ou de restauration ne s'est pas terminée, répétez l'opération avant de retirer la cartouche.

<span id="page-22-1"></span>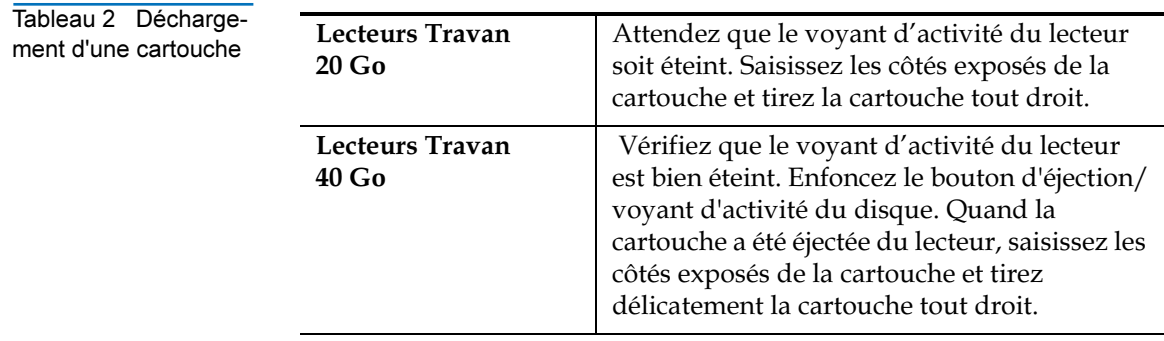

## <span id="page-22-0"></span>Manipulation des cartouches Travan <sup>2</sup>

Bien que les cartouches Travan soient construites solidement, elles doivent être manipulées avec soin. Prenez les précautions suivantes :

- Stockez les cartouches dans leur étui de protection quand vous ne les utilisez pas.
- Protégez les cartouches de la poussière, des impuretés et de l'humidité.
- Protégez les cartouches des rayons directs du soleil et des sources de chaleur comme les radiateurs ou les conduites d'air chaud.
- N'exposez pas les cartouches à des températures extrêmes ou à des changements rapides de température.
- Protégez les cartouches des sources de champs électromagnétiques comme les téléphones, les écrans d'ordinateur, les imprimantes, les appareils de dictée, les calculatrices mécaniques ou imprimeuses, les moteurs ou les démagnétiseurs.
- N'ouvrez pas la porte d'accès à la bande d'une cartouche, et ne touchez pas la bande elle-même. Une empreinte digitale peut empêcher le lecteur de lire les informations inscrites sur la bande.

Remarque : Pour plus de recommandations concernant la manipulation, reportez-vous à la documentation accompagnant votre cartouche de bande.

## <span id="page-23-0"></span>Retension des bandes

Les bandes Travan doivent être fréquemment retendues pour assurer l'intégrité des données et optimiser la performance du lecteur. Retendre une bande consiste à faire passer toute la bande dans le lecteur, du début à la fin.

Pour obtenir des performances optimales, les cartouches utilisées pour les sauvegardes quotidiennes doivent être retendues avant chaque utilisation. Votre logiciel de sauvegarde retend automatiquement la bande avant chaque opération de sauvegarde et de restauration. Cependant, si vous avez un problème avec une bande, il se peut qu'en la retendant manuellement (en utilisant votre logiciel de sauvegarde) vous résolviez le problème.

Nous vous recommandons de retendre la bande d'une cartouche lorsque :

- Elle est utilisée pour la première fois
- Elle n'a pas été utilisée depuis plus d'un mois
- Elle est tombée
- Elle a été expédiée
- Elle a été exposée à un changement sensible de température

## <span id="page-23-1"></span>Protection des cartouches contre l'écriture

Les cartouches Travan comprennent un commutateur de protection contre l'écriture ou de verrouillage en haut à gauche de la cartouche. Quand le commutateur de protection contre l'écriture est en position déverrouillée (voir *Figure 6*), la cartouche est prête pour l'écriture et la lecture normales. Quand le commutateur de protection contre l'écriture est en position verrouillée, le lecteur peut lire les données de la cartouche, mais ne peut pas écrire sur la cartouche. À la sortie d'usine, le commutateur de protection contre l'écriture est généralement en position déverrouillée.

<span id="page-24-1"></span>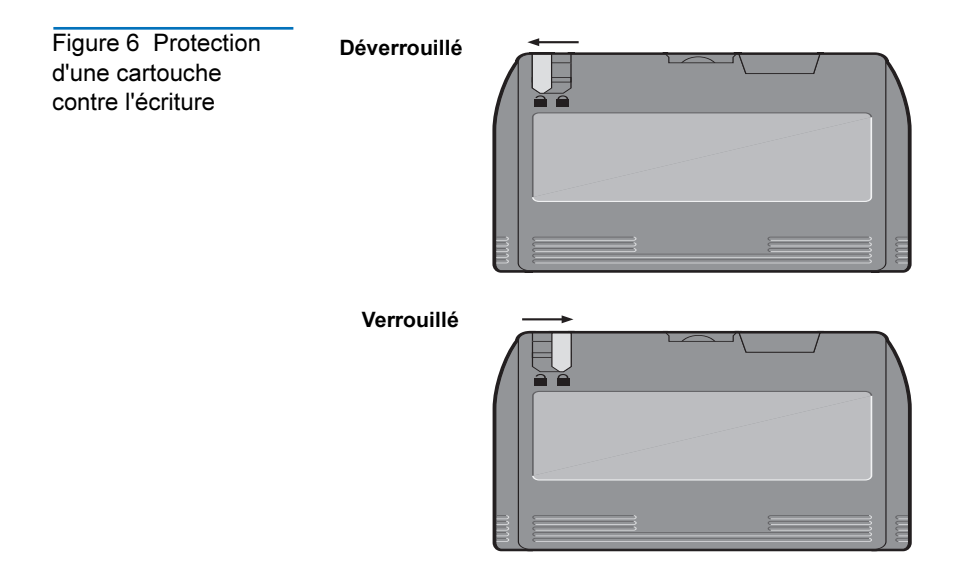

## <span id="page-24-0"></span>Cartouches recommandées

Remarque : Pour optimiser les résultats, utilisez des cartouches de données et de nettoyage de marque Quantum, dont la conformité aux spécifications de performance et de qualité définies par les ingénieurs Quantum est testée et certifiée.

Le tableau ci-dessous donne la liste des types de cartouches de bande à utiliser avec les lecteurs Travan 20 Go et 40 Go de Quantum.

<span id="page-25-2"></span><span id="page-25-1"></span>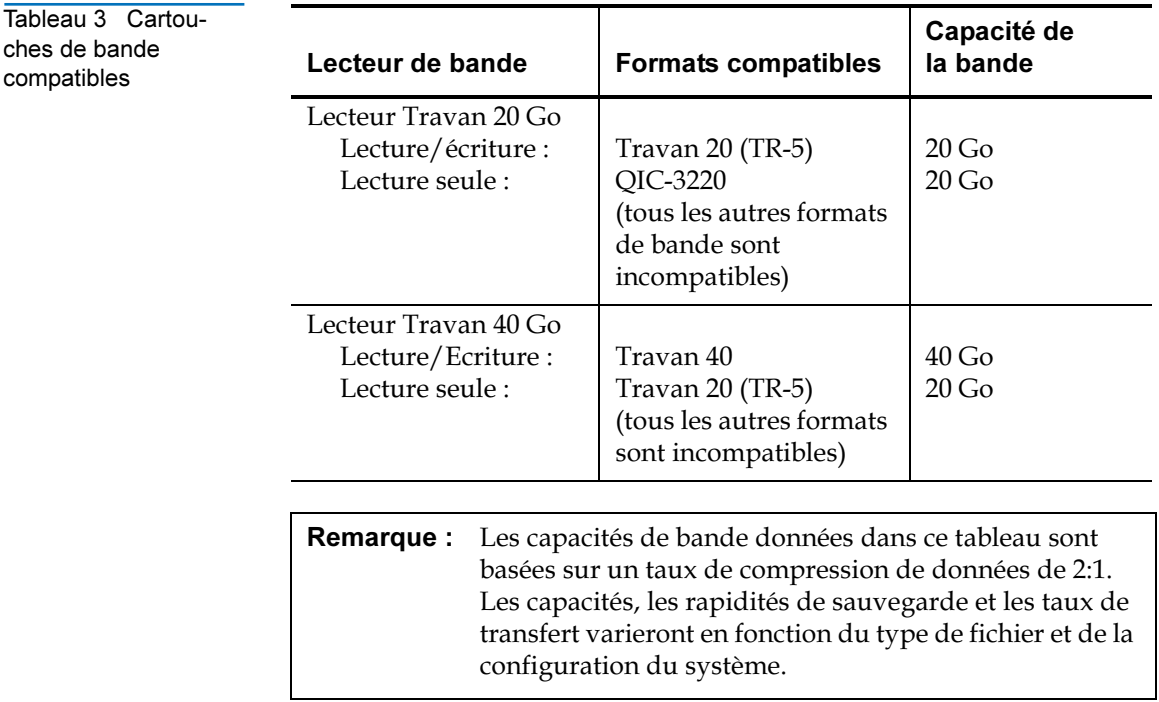

## <span id="page-25-3"></span><span id="page-25-0"></span>Nettoyage du mécanisme du lecteur de bande <sup>2</sup>

Nous recommandons le nettoyage régulier du mécanisme du lecteur de bande avec une cartouche de nettoyage à sec Travan approuvée. Généralement, plus les conditions de fonctionnement sont extrêmes (plus il y a de poussière ou d'humidité dans l'air), plus le nettoyage du lecteur doit être fréquent. Veillez à nettoyer le lecteur immédiatement si vous constatez une augmentation du nombre d'erreurs pendant l'exécution du logiciel de sauvegarde ou à l'apparition d'un message de nettoyage TapeAlert.

Avec la nouvelle génération de têtes de lecteur de bande Travan utilisée avec ces lecteurs, seule la méthode par cartouche de nettoyage à sec est recommandée. Cette méthode n'implique aucun matériau inflammable et fournit une surface d'enregistrement propre en essuyant les débris pendant que la bande de nettoyage passe sur la tête de lecture.

<span id="page-26-0"></span>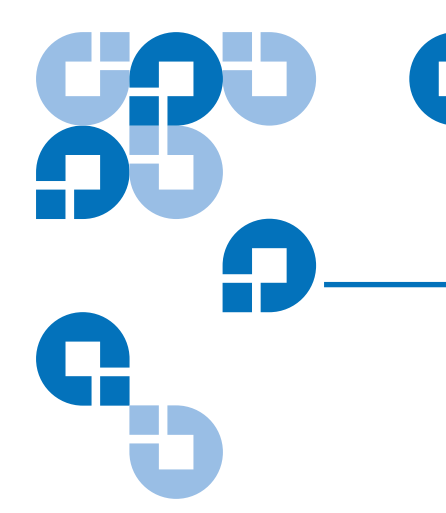

<span id="page-26-2"></span>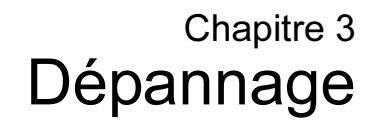

Si vous rencontrez des problèmes en installant ou en faisant fonctionner votre lecteur, lisez cette section en entier et essayez les solutions proposées.

## <span id="page-26-1"></span>Dépannage de base

Si votre ordinateur ne reconnaît pas votre lecteur de bande, assurez-vous au préalable des éléments suivants :

- Le câble d'alimentation et le câble USB sont raccordés solidement.
- Assurez-vous que l'ordinateur et le lecteur de bande sont allumés avant de raccorder le lecteur à votre ordinateur.
- Le logiciel de sauvegarde est correctement installé.

Si votre ordinateur ne reconnaît toujours pas le lecteur de bande, consultez la section [Dépannage avancé.](#page-27-0)

Remarque : Si vous avez installé le lecteur et le logiciel, mais que vous rencontrez des problèmes par la suite, reportezvous à la section [Dépannage relatif à l'utilisation de](#page-29-0)  [bandes](#page-29-0).

### <span id="page-27-0"></span>Dépannage avancé

• Assurez-vous que vous utilisez une version de Windows prise en charge.

Windows 95 et Windows NT ne prennent pas en charge les périphériques USB.

- Assurez-vous que le lecteur est connecté à l'alimentation de CA et qu'il est allumé avant de le raccorder à l'ordinateur.
- Si votre ordinateur a plusieurs connecteurs USB, installez le lecteur de bande sur un connecteur qui n'est pas utilisé.
- Pour le Travan 40 Go, une interface USB 2.0 à grande vitesse est vivement recommandée.

Pour activer cette interface, il se peut que vous deviez installer une mise à jour du système Windows à partir du site Web de Microsoft (www.microsoft.com).

- Pour Windows 98 ou Windows Me, vérifiez que vous utilisez bien le pilote USB fourni sur le CD de ressources Quantum.
- Ouvrez le Panneau de configuration (Démarrer > Paramètres > Panneau de configuration) et double-cliquez sur l'icône **Ajout de** nouveau matériel.

Choisissez l'option qui permet au système de rechercher automatiquement votre lecteur de bande USB. Ceci permettra peutêtre au système de trouver votre nouveau lecteur.

• Vérifiez que votre contrôleur USB apparaît dans la liste du Gestionnaire de périphériques de Windows.

Pour ouvrir le Gestionnaire de périphériques :

- Faites un clic droit sur **Poste de travail** et sélectionnez **Propriétés** dans le menu.
- b Cliquez sur l'onglet Gestionnaire de périphériques.

Le contrôleur USB doit être répertorié sous **Contrôleurs de bus USB**. Les Gestionnaires de périphériques de Windows 98 et de Windows 2000/Windows XP sont illustrés sur les <u>figure 7</u> et <u>[figure 8](#page-28-1)</u> respectivement. Si votre périphérique n'apparaît pas dans la liste, vérifiez de nouveau les câbles et essayez les autres suggestions de dépannage données ici.

<span id="page-28-0"></span>Figure 7 Repérage du contrôleur USB (Windows 98)

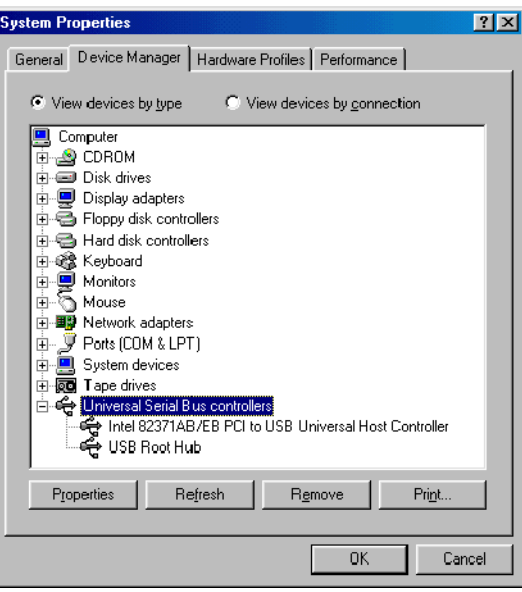

<span id="page-28-1"></span>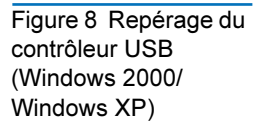

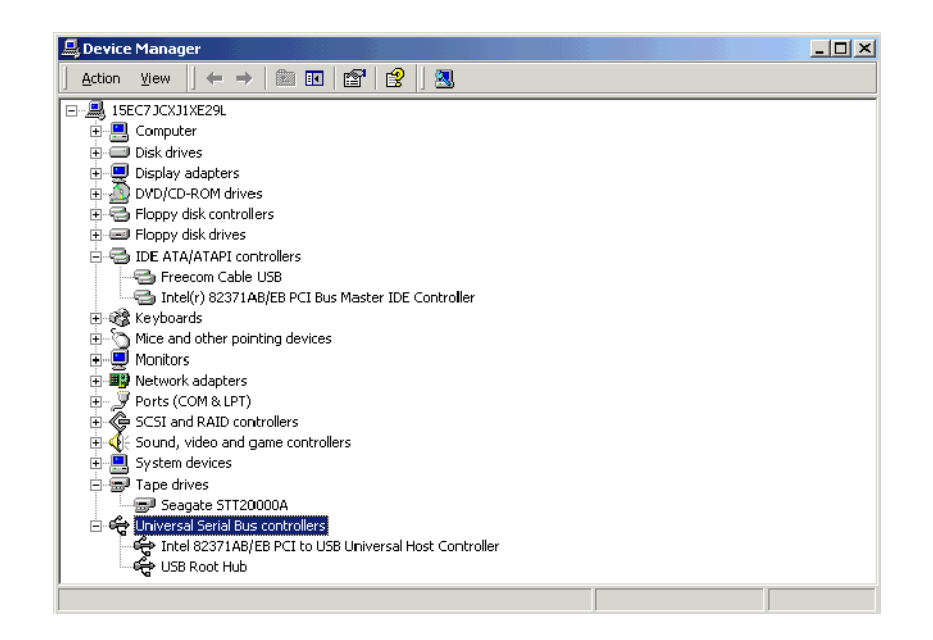

- Si vous utilisez le lecteur de bande Travan 40 Go, assurez-vous que le Gestionnaire de périphériques de Windows affiche un concentrateur USB 2.0 racine.
- Si vous avez plusieurs périphériques USB, vous pourrez peut-être résoudre des conflits éventuels de pilotes USB en déconnectant tous les périphériques USB, puis en redémarrant votre ordinateur en Mode sans échec (en appuyant sur F8 au redémarrage). Cliquez avec le bouton droit sur votre lecteur de bande dans Gestionnaire de périphérique, puis sélectionnez Supprimer. Redémarrez votre ordinateur. Une fois que l'ordinateur a redémarré, connectez le lecteur de bande au port USB pour que le système puisse le redécouvrir.

## <span id="page-29-0"></span>Dépannage relatif à l'utilisation de bandes

#### Si le lecteur de bande s'arrête et redémarre fréquemment pendant les sauvegardes, essayez les procédures de dépannage suivantes :

- Assurez-vous qu'aucun autre programme (y compris les programmes antivirus) ne s'exécute pendant la sauvegarde.
- Éteignez ou déconnectez les périphériques qui partagent le port USB avec le lecteur de bande.
- Si vous utilisez un lecteur Travan 40 Go, un port USB 2.0 à grande vitesse est vivement recommandé. Vous pouvez acheter une carte d'extension USB 2.0 à grande vitesse dans la plupart des magasins d'informatique.

#### Si, après une période de fonctionnement sans problème, le lecteur de bande semble avoir des défaillances pendant une sauvegarde ou une restauration :

- Assurez-vous que tous les câbles d'alimentation et USB sont bien raccordés.
- Retendez la bande, comme décrit dans le manuel de votre logiciel de sauvegarde.
- Éteignez l'ordinateur. Attendez que l'ordinateur s'arrête complètement, puis redémarrez le système. Exécutez à nouveau le logiciel de sauvegarde, en vous assurant qu'aucun autre programme (comme un programme antivirus, par exemple) ne s'exécute.
- Retirez la cartouche et réinsérez-la dans le lecteur.
- Essayez une autre cartouche ; de préférence une qui n'a pas encore été utilisée.
- Assurez-vous d'utiliser le type de bande approprié (voir Tableau 3, [page 14\)](#page-25-2).
	- Vous ne pouvez pas utiliser de bandes TR-4 avec le lecteur Travan 40 Go.
	- Vous ne pouvez pas utiliser de bandes TR-1, TR-2, TR-3 ou QIC-80 avec les lecteurs Travan 20 Go et 40 Go.
- Nettoyez le mécanisme de la bande (voir Nettoyage du mécanisme [du lecteur de bande, page 14\)](#page-25-3).

Dépannage relatif à l'utilisation de bandes